## **Tutoriel pour la mise en place du questionnaire.**

- **1.** Téléchargez et enregistrez le fichier zippé depuis le site de Lettres-histoire de l'Académie de la Martinique [\(http://cms.ac-martinique.fr/discipline/histlettres/index.php?lng=fr](http://cms.ac-martinique.fr/discipline/histlettres/index.php?lng=fr) )
- **2.** Allez dans le dossier où vous l'avez téléchargé : il se présentera sous forme de **fichier compressé.**
- **3.** Mettez le document dans un **nouveau dossier** que vous intitulerez **Etats-Unis** par exemple.
- **4.** Cliquez droit sur le fichier compressé puis sur **Extraire ici.**

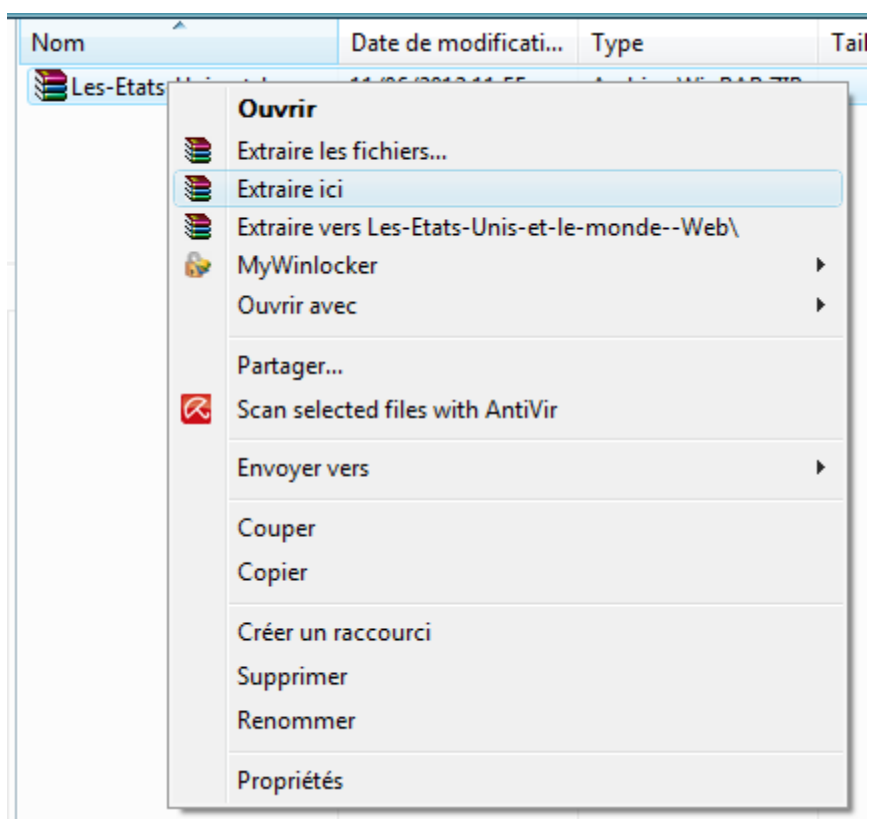

**5.** Double-cliquez sur le dossier qui vient d'apparaitre (c'est la version dézippée de votre fichier).

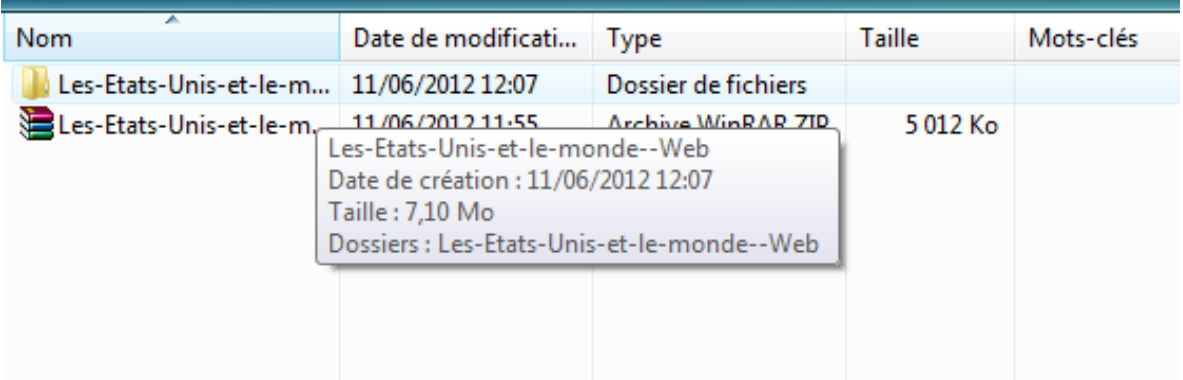

**6.** A l'intérieur de ce dossier, vous trouverez ceci :

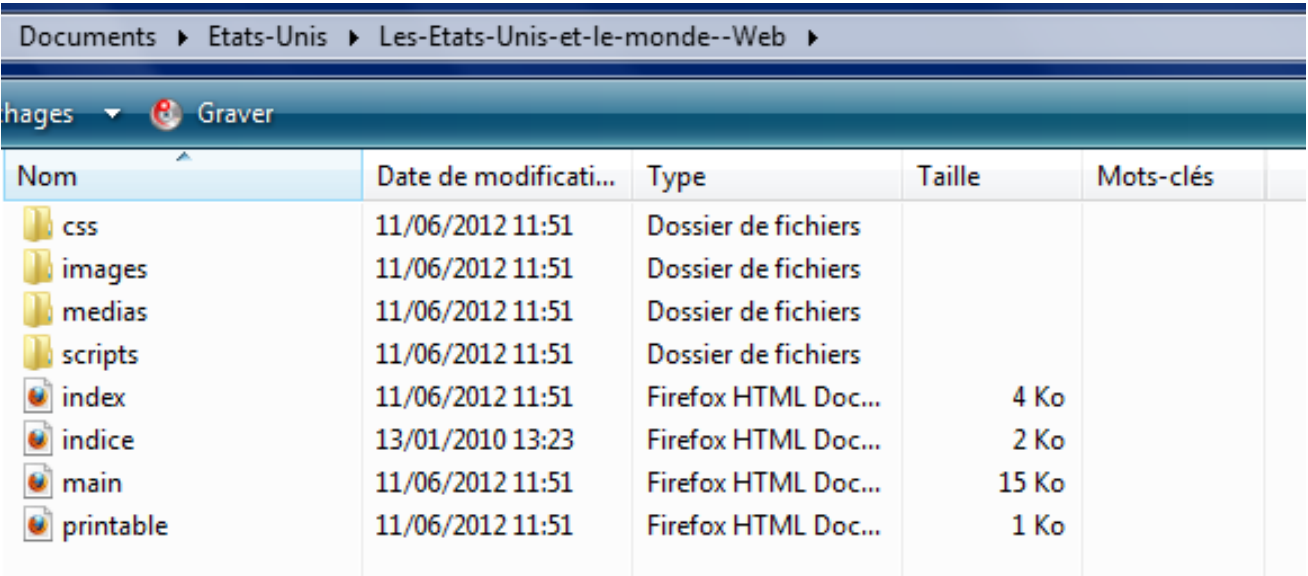

**7.** Double-Cliquez sur **index** pour lancer le questionnaire.

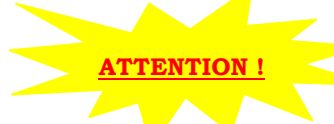

 **Vous ne devez en aucun cas déplacer les éléments de ce dossier ! Ce questionnaire ne nécessite pas de connexion internet.**

Une fenêtre s'ouvre et vous obtenez à l'écran ceci :

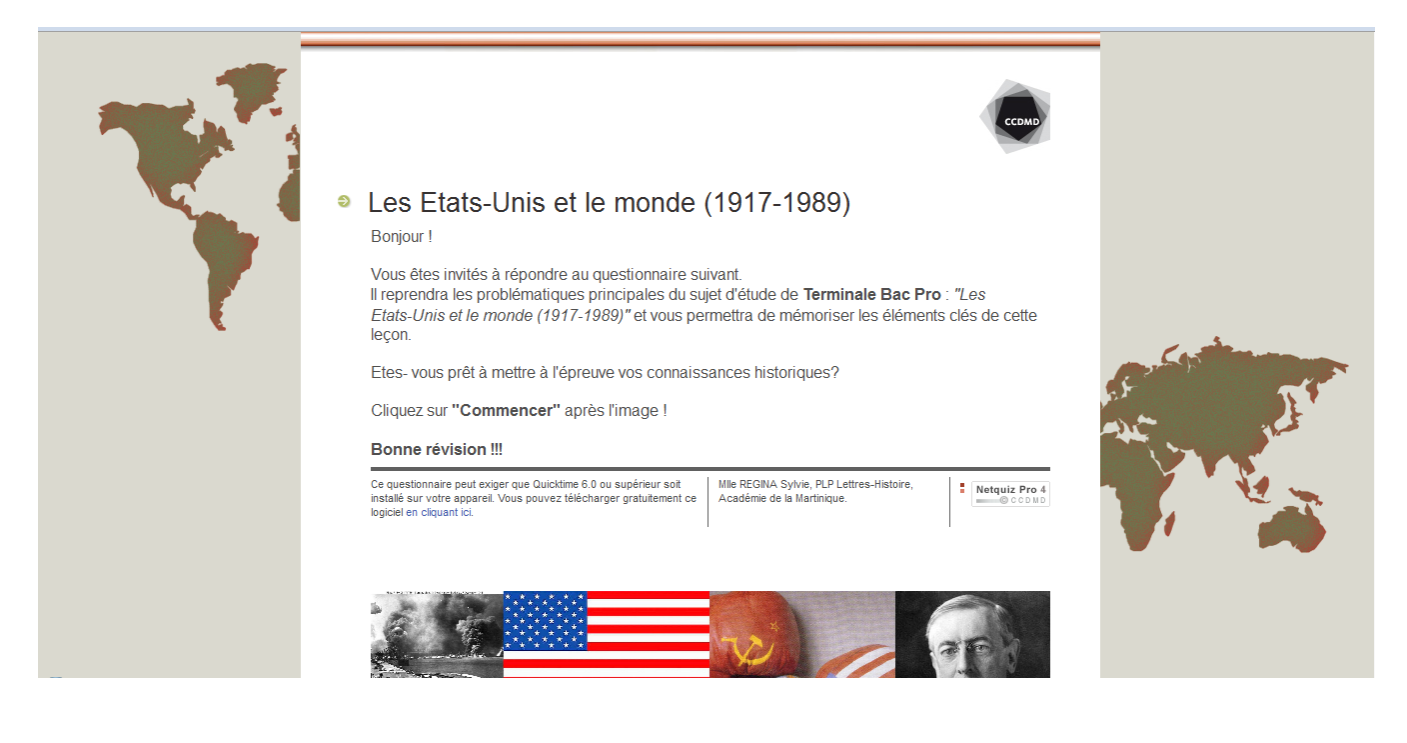

## *ATTENTION !!!!! POSSIBILITE D'UN MESSAGE D'ERREUR*

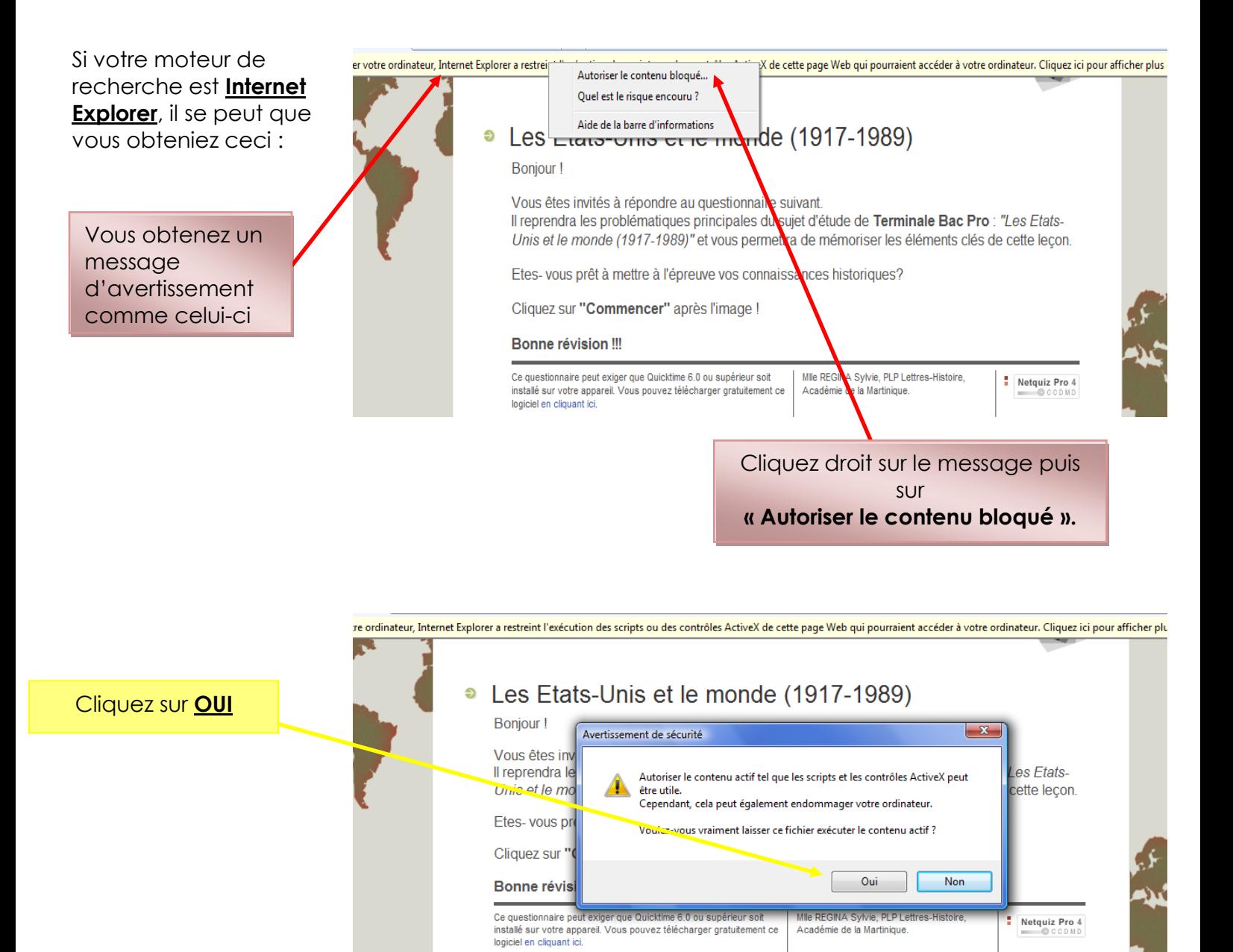

Vous pouvez alors commencer le questionnaire !

**8.** Cliquez sur **Commencer** pour débuter le questionnaire.

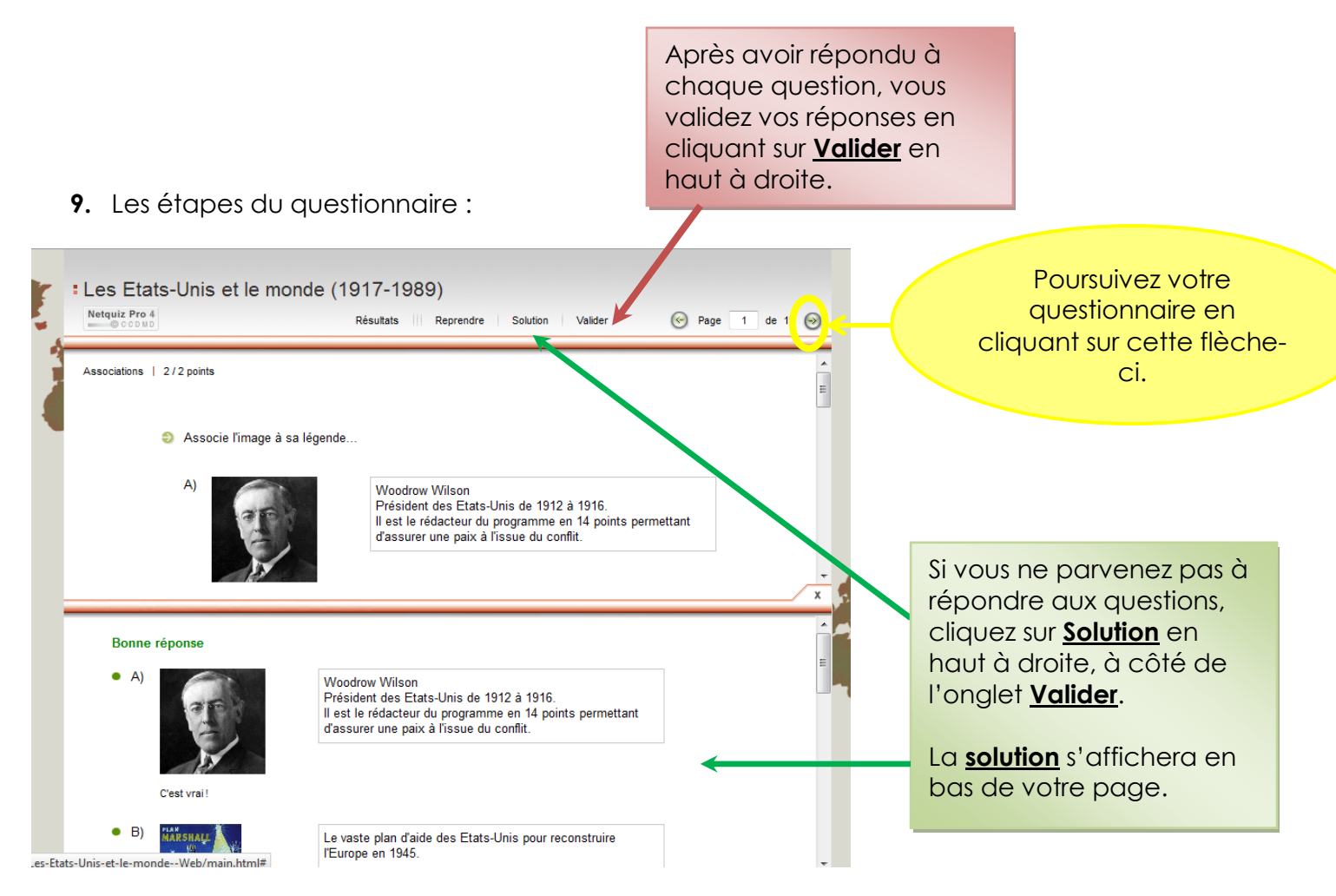

**10.** A la fin de votre questionnaire, vous trouverez le récapitulatif de vos réponses ainsi que votre note sur **20**.

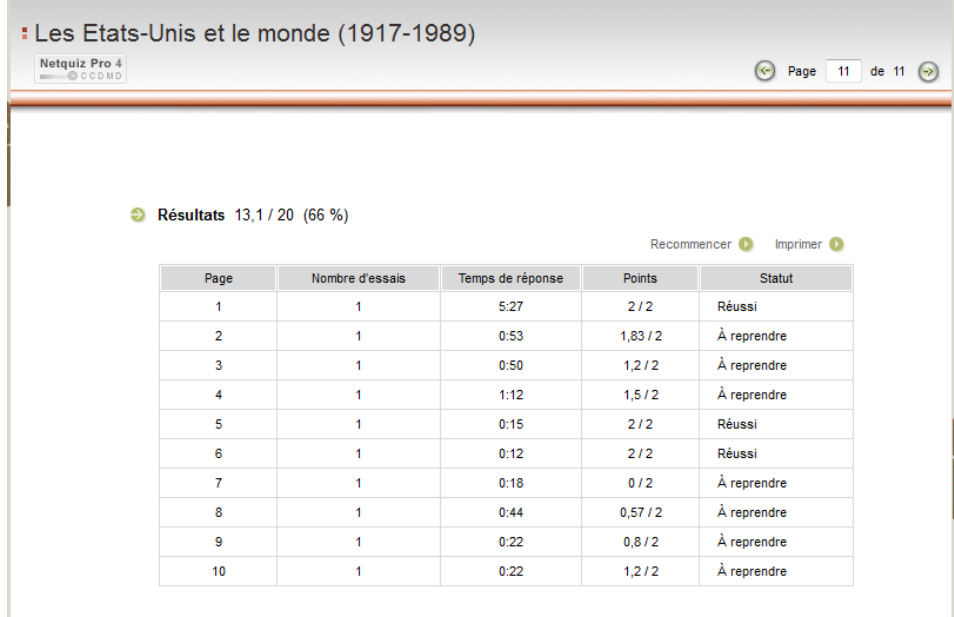